## 02-Departments

When dingtalk setting is OK, the departments in dingtalk and the user information in the departments can be synchronized

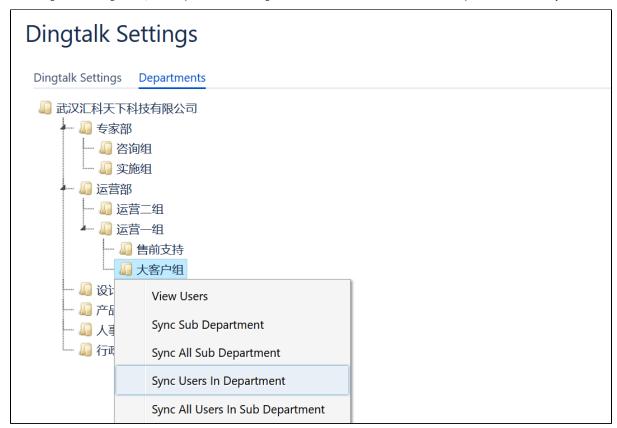

You can select a specific department and right-click to do want you want in the pop-up dialog box

| Item                             | Description                                                                        |
|----------------------------------|------------------------------------------------------------------------------------|
| View users                       | you can view the users in the department you selected                              |
| Sync Sub Department              | re-sync the sub department in the department you selected                          |
| Sync All Sub Department          | re-sync the multi-sub-level department in the department you selected.             |
| Sync Users In Department         | re-sync the users in the department you selected                                   |
| Sync All Users In Sub Department | re-sync the users in the multi-sub-level department of you selected the department |